# **Algoritmo de procesamiento digital de imágenes para la detección y evaluación de heridas de pie diabético**

José J. Juarez-Salinas, Luis O. Solis-Sánchez∗ , Rodrigo Castañeda-Miranda, José M. Ortiz-Rodriguez, Hamurabi Gamboa Rosales

> Universidad Autónoma de Zacatecas, Unidad Académica de Ingeniería Eléctrica. Av. López Velarde 801, Col. Centro, Zacatecas, Zac., México, 98000. luisososa@ gmail. com

2014 Published by DIF U100*ci*@ http: // www2. uaz. edu. mx/ web/ www/ publicaciones

## **Resumen**

El pie diabético es una de las complicaciones más devastadoras de la diabetes. Su trascendencia es significativa por su alta incidencia y por el elevado porcentaje de amputaciones y decesos que implica. Dado que las pruebas de laboratorio para su diagnóstico son limitadas y costosas, la evaluación típica sigue basándose en signos y síntomas. Esto es, el médico llena un cuestionario basado en la medición de sus instrumentos de apoyo y su propia observación. Con base en tal cuestionario emite un diagnóstico. En el sentido de lo anterior, se tiene un diagnóstico dependiente del criterio y experiencia del evaluador. Para algunas variables, como el área de las lesiones o la ubicación de éstas, esta dependencia no es aceptable.

El presente trabajo pretende, mediante la introducción de técnicas de procesamiento de imágenes digitales, convertirse en un primer eslabón para la optimización de los resultados en la evaluación del pie diabético. La aplicación del algoritmo sobre un grupo de imágenes de prueba dio resultados aceptables en la detección de las heridas, así como su tamaño y ubicación, gracias al empleo de técnicas avanzadas de segmentación de objetos y al parámetro que permite ajustar la sensibilidad del sistema hasta obtener los resultados deseados.

Palabras clave: Procesamiento de imágenes, pie diabético, segmentation.

# **1. Introducción**

n los últimos años, la diabetes (Diabetes Mellitus)<br>ha tomado una posición de liderazgo entre las<br>enfermedades crónicas del ser humano, con un<br>amplio abanico de complicaciones y una capacidad n los últimos años, la diabetes (Diabetes Mellitus) ha tomado una posición de liderazgo entre las enfermedades crónicas del ser humano, con un de deterioro y destrucción impresionante [1]. El pie diabético es una de las complicaciones más frecuentes y devastadoras de la diabetes [2].

El síndrome del pie diabético es considerado por la Organización Mundial de la Salud (OMS) como la presencia de ulceración, infección y/o gangrena del pie asociada a la neuropatía diabética y diferentes grados de enfermedad vascular periférica, resultados de la interacción compleja de diferentes factores inducidos por una hiperglucemia (cantidad excesiva de azúcar en la sangre) mantenida.

Actualmente, las complicaciones del pie diabético son cada vez más comunes y representan un grave problema de salud en México por su alta frecuencia, costos elevados y dificultades en su manejo.

Se ha descrito que entre el 13 y 25 % de los diabéticos desarrollan el síndrome de pie diabético [2]. Su trascendencia es significativa por el elevado porcentaje de amputaciones que implica. Entre el 40 y 50 % de los diabéticos desarrollan a lo largo de su vida una úlcera en el pie, que en un 20 % de los casos es la causa de la amputación de la extremidad [2] [3] [4]. Los índices de mortalidad que siguen a la amputación son del 13 al 40 % en el primer año, 65 % a los 3 años y 39 a 80 % a los 5 años [5].

Actualmente, la evaluación típica del pie diabético se basa en signos y síntomas. Generalmente, el especialista realiza una valoración de síntomas de neuropatía e isquemia mediante el Monofilamento de Semmens-Weinstein y el Doppler, respectivamente. Para el resto de variables, el especialista valora de acuerdo a su propia observación. Con base en tales resultados, el especialista llena un cuestionario y emite un diagnóstico. En el sentido de lo antes dicho, se tiene un diagnóstico que depende en gran parte del criterio y experiencia del médico, lo que resulta incorrecto particularmente para variables como el área y la ubicación de las lesiones.

Los estudios en el campo de la inteligencia artificial han progresado en los últimos años, permitiendo el desarrollo de sistemas de visión artificial que, sin duda, han beneficiado en gran medida numerosos sectores de la medicina. Si bien se han desarrollado instrumentos de apoyo para la evaluación del pie diabético, poco se ha hecho por reducir el error en el criterio del evaluador y mejorar el manejo de los datos obtenidos. La introducción de técnicas de procesamiento de imágenes digitales para la detección y evaluación de las úlceras y heridas pretende convertirse en un primer eslabón para la optimización de los resultados en la evaluación del pie diabético.

## **2. Materiales y métodos**

La visión artificial, también conocida como visión por computadora, es un subcampo de la inteligencia artificial y se define como todo intento enfocado al desarrollo de algoritmos que permitan a una máquina simular, hasta cierto grado, el proceso de visión biológico.

El procesamiento digital de imágenes (PID) es un subcampo de la visión artificial que se encarga de la manipulación de imágenes digitales con el fin de identificar e interpretar alguna información de interés que haya en ellas. El desarrollo de nuevas tecnologías, tanto en la adquisición de imágenes como en las herramientas de cómputo para procesarlas, ha hecho de esta rama un campo de estudio interesante y en constante desarrollo.

Una decisión fundamental a la hora de implementar un algoritmo es la elección de la tecnología a utilizar. Existen múltiples lenguajes y herramientas para el procesamiento de imágenes digitales. Ejemplos de estas herramientas son OpenCV (para utilizarse con lenguaje C), ImajeJ (para utilizarse con Java) y MatLAB (con un lenguaje propio).

Por el contrario, el uso de MatLAB se vuelve cada día más popular, a tal grado que se ha convertido en el entorno por excelencia para la programación y desarrollo rápido de aplicaciones en diversas disciplinas científicas, incluyendo el procesamiento de imágenes.

# **2.1. Protocolo de captura de imagenes**

Las imágenes utilizadas para las pruebas fueron tomadas en el Centro Integral en Diabetes, ubicado en la zona centro de la ciudad de Zacatecas, Zac., con el apoyo y colaboración de su director, el Dr. Miguel Ángel Cid Báez.

Para las pruebas y el diseño del algoritmo se tomaron 15 fotografías desde 6 distintos ángulos del pie de un paciente. Desde algunos ángulos la captura se realizó más de una vez, tanto con flash como sin él. Fondo: tal y como se muestra en la Figura 1, se utiliza una placa de acrílico o policarbonato, color blanco, de  $48 \times 37$  cm, con una marca a 2 cm de distancia de cada esquina. Además, existe una parte de la placa que se puede retirar para ubicar el pie en el centro cuando se desee fotografiar la planta del pie.

Cámara: En este caso se utilizó una cámara digital Canon, de uso profesional, con una resolución de 16 megapíxeles. Sin embargo, es suficiente con una cámara de uso general y de gama media o superior.

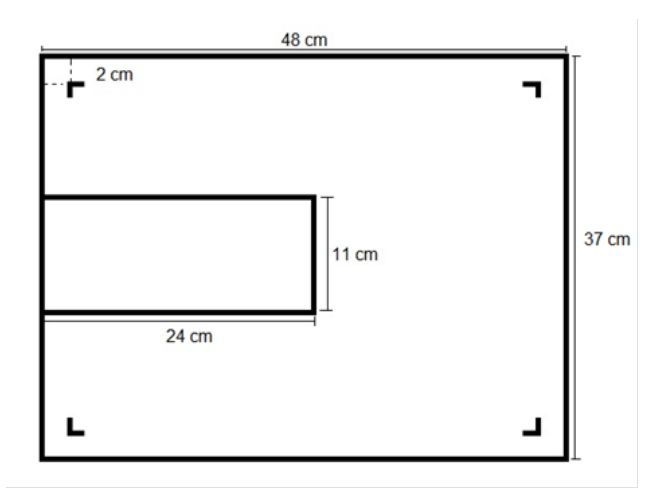

Figura 1. Estructura del fondo utilizado.

Iluminación del ambiente: La captura se realiza en un ambiente cerrado, utilizando solamente la luz artificial producida por las lámparas comunes de 2 tubos fluorescentes. Estas lámparas tienen una gran superficie emisora de luz, lo cual produce una iluminación muy homogénea y con poco reflejo en los objetos.

Posicionamiento del pie. El pie del paciente se apoya en la placa de tal forma que el área de interés se mantenga totalmente dentro de la superficie que delimitan las marcas dibujadas en dicha placa. Para fotografiar la planta del pie, se retira la parte extraíble de la placa y, luego de meter el pie, se sobrepone nuevamente para llenar el hueco.

Posicionamiento de la cámara: La cámara se ubica en posición horizontal y a una distancia tal que la visión de la lente abarque las 4 marcas en las esquinas de la placa, pero a su vez no exceda los límites perimetrales de la misma. Se recomienda usar un trípode para evitar que se mueva al tomar la foto.

Captura de la imagen: Antes de disparar la cámara, se cambia el formato de imagen a la relación de aspecto 4:3 y se desactiva el flash, debido a que su luz puede provocar iluminación no deseada. Una vez hecho esto, se toma una foto de cada una de las siguientes 6 zonas del pie: frontal, trasera, lateral izquierda, lateral derecha, superior y planta. Es conveniente realizar la captura de las 6 zonas aunque no exista afección en alguna de ellas, en el caso de que se desee realizar un expediente electrónico, por ejemplo.

### **2.2. Pre-procesamiento**

Esta primer etapa realiza tres procesos principales: redimensión, conversión del espacio de color, filtrado y delimitación de regiones de interés.

Antes de pensar en cualquier manipulación de la imagen, se debe recordar que: El protocolo de captura no estandariza la resolución de la cámara, por lo que las dimensiones de las imágenes pudieran variar. Los procesos de conversión de espacio de color y filtrado llevan más tiempo de cálculo cuanto mayor es el tamaño de la imagen. En primer lugar, considerando los puntos anteriores, se redimensiona la imagen a 640 x 480 pixeles (Figura 2a). Este tamaño es conveniente porque mantiene la información necesaria para obtener las características deseadas.

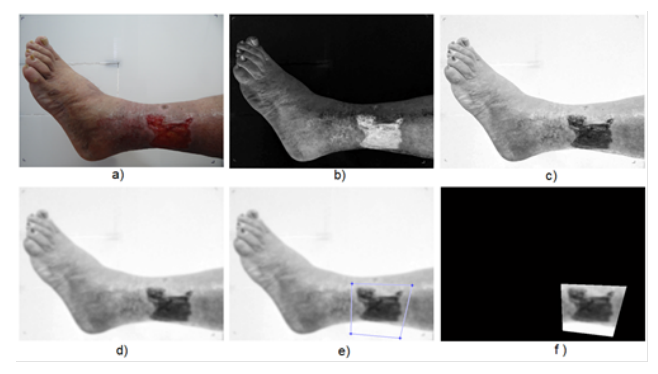

Figura 2. a) Imagen original redimensionada, b) componente S (saturación en el modelo HSV), c) inversión de b), d) filtro de suavizado sobre c), e) polígono de selección de regiones de interés y f) regiones de interés delimitadas sobre un fondo negro.

El segundo paso corresponde a la conversión del espacio RGB al espacio HSV. De esta transformación se obtienen tres componentes H, S y V, de las cuales solo se toma la componente S (saturación) que, como se explica en el capítulo anterior, corresponde a la pureza del color (Figura 2b). Gracias a esta característica se puede realizar una mejor segmentación de las heridas que, como consecuencia de la sangre y el tejido al aire, son de un color rojo más puro.

Del paso anterior se obtiene una imagen en escala de grises que muestra las zonas saturadas más claras y las zonas menos saturadas más oscuras. Sin embargo, es más útil una imagen en que las zonas más saturadas, que en este caso corresponden a las heridas, se muestren oscuras, lo que justifica una inversión de la imagen, como se muestra en la Figura 2c.

Es importante realizar un filtrado de la imagen para reducir los cambios drásticos de intensidad en las heridas. Es así que se aplica un filtro de suavizado un número determinado de veces consecutivas (Figura 2d). Experimentalmente se obtuvo que el número más conveniente

## de repeticiones sea 13.

La imagen que se tiene hasta esta parte del proceso muestra áreas oscuras en las zonas más puras de color, pero no solo de color rojo, sino de verde, azul, magenta, cian y amarillo. Aunque la mayoría de dichos colores no se presenta en las capturas originales, el amarillo puede aparecer en ciertas zonas del pie del paciente, más aún si su piel es clara. Una solución al problema consiste en delimitar manualmente las regiones de interés, haciendo uso de un polígono de selección.

De esta manera se tiene una imagen (Figura 2f) en la que solo quedan las heridas vistas como manchas oscuras rodeadas por zonas claras, y que a su vez están rodeadas por un fondo totalmente negro. La imagen está lista para ser segmentada.

# **2.3. Segmentación**

La etapa de segmentación es, sin duda, el mayor desafío del proceso. Aunque en la literatura de procesamiento de imágenes se sugieren varios métodos de segmentación, la elección de cuál utilizar dependerá siempre de la naturaleza específica de las imágenes a procesar y la aplicación deseada. En este caso en particular, la segmentación se realiza por crecimiento de regiones, mediante un método conocido como segmentación por Transformada Watershed controlada por marcadores.

El primer paso de este método consiste en generar una imagen de gradiente (Figura 3a). Para ello se realiza la detección de bordes en dirección horizontal, luego en vertical y, por último, se calcula su magnitud.

La herramienta clave de este método es la Transformada Watershed. Sin embargo, aplicarla directamente sobre la imagen de gradiente da como resultado una severa sobresegmentación debida al ruido y otras irregularidades en el gradiente (Figura 3b). Esto ocurre porque existe un gran número de mínimos regionales en la imagen (Figura 3c).

Un enfoque utilizado frecuentemente para evitar la sobresegmentación consiste en el uso de marcadores. En este contexto, se desea encontrar un conjunto de marcadores internos, que corresponden a los pixeles que son parte de los objetos de interés; y un conjunto de marcadores externos, que corresponden al fondo. Para encontrar los marcadores internos de la imagen, se agrupan los mínimos regionales cuyo valor esté por debajo de un cierto umbral de altura, que para este caso se define en 50 por defecto, dando como resultado la imagen mostrada en la Figura 3a.

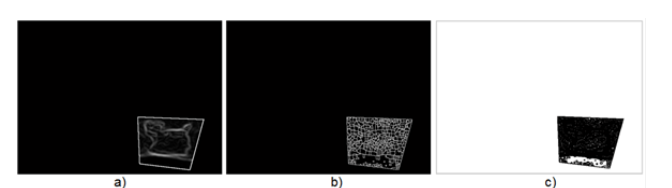

Figura 3. a) Imagen de gradiente, b) Resultado de aplicar la transformación Watershed sobre a), y c) mínimos regionales en a).

Utilizando los marcadores internos y externos encontrados, se modifica la imagen de gradiente del primer paso mediante imposición mínima, de manera que solo se tienen mínimas regionales donde se ubican los objetos de interés (Figura 2d).

Finalmente, se calcula la Transformada Watershed (Figura 2e) y se sobrepone en la imagen en que se delimitaron las regiones de interés (Figura 2f).

# **2.4. Post-procesamiento**

Utilizando los marcadores internos y externos encontrados, se modifica la imagen de gradiente del primer paso mediante imposición mínima, de manera que solo se tienen mínimas regionales donde se ubican los objetos de interés (Figura 2d). Finalmente, se calcula la Transformada Watershed (Figura 2e) y se sobrepone en la imagen en que se delimitaron las regiones de interés (Figura 2f).

Posteriormente la imagen es binarizada con un umbral de 254, de manera que los pixeles correspondientes a las heridas se mantengan en blanco y el resto de los pixeles tomen el color negro.

En este punto, y en algunos casos, pueden presentarse objetos indeseados en forma de manchas o pixeles aislados debidos a la mala delimitación de las regiones de interés (Figura 4b). Entonces, se aplica una operación de contracción que permite reducir los objetos indeseados a puntos pero sin afectar los contornos de las heridas. Posteriormente, se aplica un proceso de limpieza que elimina los pixeles blancos aislados en la imagen. El resultado se observa en la Figura 4c. El último paso de esta etapa consiste en rellenar las heridas encontradas. Este proceso deja ver las heridas segmentadas como objetos blancos sobre un fondo negro, lo que facilitará la etapa de extracción de características (Figura 4d).

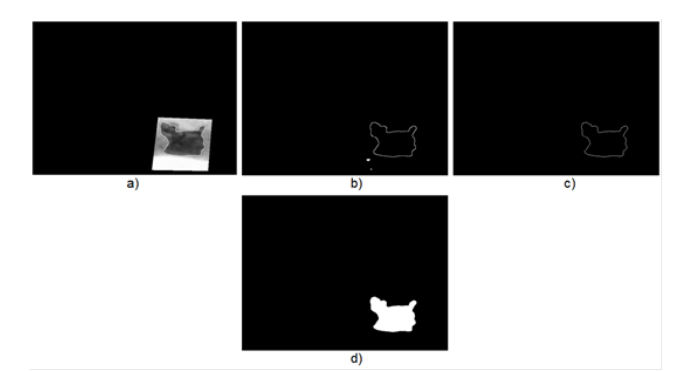

Figura 4. a) Crecimiento del fondo, b) binarización de a) con un umbral de 254, c) remoción de objetos indeseados, y d) rellenado de los objetos deseados.

## **2.5. Extracción de características**

En esta etapa se realiza los procesos de etiquetado de objetos y cálculo de propiedades. El etiquetado permite diferenciar los objetos entre sí. Hecho esto, es posible obtener fácilmente todo un abanico de propiedades de cada uno de ellos, tales como: perímetro, área, excentricidad, solidez, orientación, entre muchas otras. En este trabajo, son particularmente importantes 3 características: contorno, área y el centroide.

Mientras que el contorno y el centroide de los objetos se muestran directamente de forma gráfica, el área de un objeto se obtiene a partir del número de pixeles que lo conforman. Sin embargo, el número de pixeles como tal no es una medida representativa para el médico. Por este motivo, se hace una conversión de unidades de pixeles a centímetros cuadrados. Para ello, basta con multiplicar el número de pixeles por 0.0047. Este valor resulta de calcular la relación entre el número de pixeles de la imagen  $(640 \times 480 = 307200)$  pixeles) y el área del fondo  $(44 \times 33 = 1452 \text{ cm}^2)$ .

#### **3. Resultados y discusión**

Además de la funcionalidad, el sistema diseñado debe ser lo más ordenado y estético posible. En este contexto, y aprovechando el entorno GUI de MatLAB, se desarrolla una interfaz gráfica para mejorar la experiencia del usuario y presentar los resultados de una manera más ordenada y elegante que en el espacio de trabajo propio de MatLAB.

La interfaz muestra originalmente solo un botón para cargar la imagen que se desea procesar. Luego de cargarla, aparece bajo ella una caja de texto en la que se ingresa el número de regiones de interés. Esto a su vez despliega temporalmente una imagen en la que se delimitan las regiones de interés con el puntero del ratón. Al terminar, la Figura se cierra automáticamente

y el algoritmo continúa hasta mostrar los resultados. Los resultados se presentan en otra imagen igual a la original, pero con los centroides y contornos dibujados en ella (Figura 5). La imagen se puede abrir en una nueva Figura para verificar el proceso y/o guardarla.

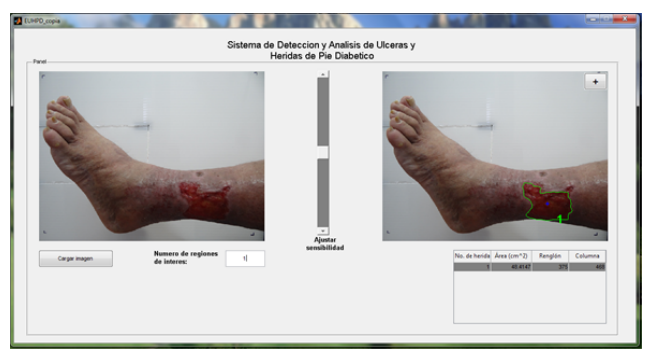

Figura 5. a) Resultado de la detección y evaluación de lesiones luego de ajustar la sensibilidad del algoritmo.

En caso que la detección de heridas no haya sido correcta, se tiene una barra de deslizamiento que permite ajustar la sensibilidad del algoritmo (Figura 5). Es importante aclarar que la sensibilidad corresponde en realidad al umbral de altura usado en la etapa de segmentación.

## **3.1. Detección de lesiones**

De la aplicación del algoritmo sobre las imágenes de prueba se observa que, en la totalidad de los casos, la detección de la lesiones es exitosa y de calidad aceptable, gracias al parámetro de ajuste que permite variar la sensibilidad hasta lograr el resultado deseado. En algunos casos el contorno detectado puede diferir de los límites de las lesiones como consecuencia del suavizado que se realiza en la etapa de filtraje. La Figura 6 muestra los resultados obtenidos para una imagen de prueba.

El área de las lesiones es dependiente de la detección de las lesiones, esto es, cuanto mayor sea la calidad de la detección menor será el error. Además, cabe mencionar que hay un error siempre presente en las imágenes, puesto que el fondo queda más lejos de la cámara que lo que lo están las heridas, y las medidas de referencia son las del fondo. Sin embargo, el error se puede descartar dado que todas las imágenes lo presentan.

El área de las lesiones es dependiente de la detección de las lesiones, esto es, cuanto mayor sea la calidad de la detección menor será el error. Además, cabe mencio-

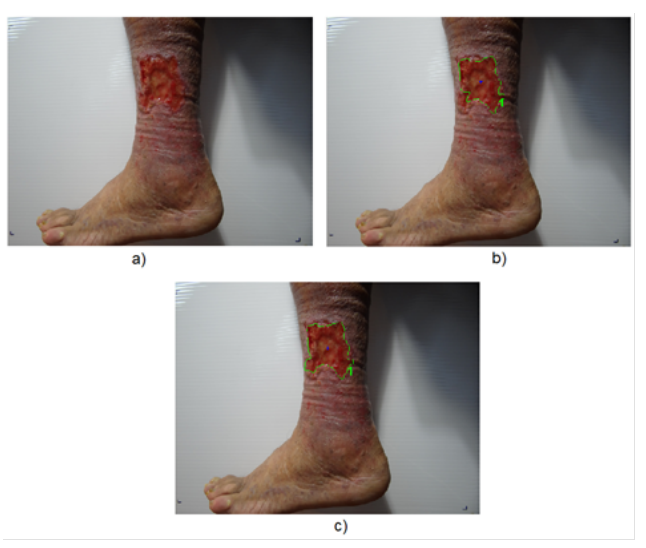

Figura 6. a) Imagen original, b) resultado de la detección y evaluación de lesiones utilizando los parámetros por defecto y c) resultado de la detección y evaluación de lesiones luego de ajustar la sensibilidad del algoritmo.

nar que hay un error siempre presente en las imágenes, puesto que el fondo queda más lejos de la cámara que lo que lo están las heridas, y las medidas de referencia son las del fondo. Sin embargo, el error se puede descartar dado que todas las imágenes lo presentan.

## **4. Conclusiones**

La detección de lesiones en forma automática no es una tarea fácil. No existe un método capaz de reconocer las lesiones con la eficiencia que lo realiza el sistema de visión humana. El presente trabajo intenta, con sus limitaciones, lograr la detección de la mejor manera posible. Su realización implicó la utilización de diversas técnicas avanzadas de procesamiento de imágenes digitales y una amplia investigación bibliográfica sobre las técnicas empleadas.

La aportación de este trabajo es un sistema de evaluación de lesiones del pie diabético que, sin duda, puede ser una herramienta muy útil para el especialista dado que brinda las siguientes ventajas: Permite detectar de forma automática las úlceras y heridas presentes en el pie del paciente. Es capaz de calcular el área y la ubicación (de acuerdo al centroide) de las úlceras y heridas, así como muchas otras características geométricas, si así se desea. Los resultados de la evaluación de las variables ya no dependen del criterio del evaluador. Es un método no invasive y permite un fácil manejo de los datos obtenidos(wang et al, 2009).

### **Agradecimientos**

Al Dr. Miguel Angel Cid Báez por permitirnos utilizar las instalaciones de su clínica y sus pacientes para la validación del experimento.

Agradecemos enormemente a CONACyT y FOMIX por los recursos brindados al desarrollo del proyecto.

## **Referencias**

- [1] Olaiz, F.G., Rojas, R., Agilar, S.C., Rauda, J, Villalpando, S. (2007). Diabetes mellitus en adultos mexicanos. Resultados de la encuesta nacional de salud 2000. Salud Pública México, 49. 331-337.
- [2] Deitch, E.A. (1994). Infecciones del Pie Diabético: Fisiopatología y tratamiento. Clínicas Quirúrgicas de Norteamérica, 3. 569-89.
- [3] Marinel, R.J., Blanes, M.L.I., Escudero, R.J.R., Ibáñez, E.V., Rodríguez, O.J. (2002). Tratado de Pie Diabético. Centro de Documentación del Grupo Esteve. Madrid, España.
- [4] Martínez de Jesús, Fermín R. Pie diabético. 3ra. Edición. McGraw-Hill, 2010. 412 p. ISBN 9786071503596
- [5] Singh, N., Armstrong, D.G., Lipshy, B.A. (2005). Preventing foot ulcers in patiens with diabetes. JAMA, 293.217-228.
- [6] Sell, L.J.L., Domínguez, I.M. (2001). Guía práctica para el diagnóstico y el tratamiento del síndrome del pie diabético. Rev Cub Endocr, 12. 88-97.
- [7] Soldevilla, J.J. Guía práctica en la atención de las úlceras de la piel- 4ta. Edición. Madrid. Grupo Masson.1998
- [8] Cuevas, Erick. Procesamiento Digital de Imágenes con MatLab & Simulink. Editorial AlfaOmega. 2010. 816 p. ISBN 978-607- 707-030-6.
- [9] Forsyth, D. A. Computer Vision: A Modern Approach. Prentice Hall. 2012. 792 p. ISBN 978-0136085928
- [10] Gauch, J.M. (1999). Image segmentation and analisys via multiescale gradient watershed hierarchies. IEEE Trans. On Image Processing. Vol. 8.
- [11] Gonzalez, R.C., Woods, R.E., Eddins, S.L. (2009). Digital Image Processing using MatLAB. 2da. Edición. ISBN: 978- 0-9820854-0-0